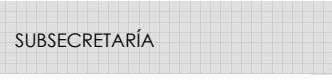

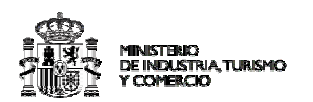

# **1. Objetivo de la aplicación**

El objetivo de esta aplicación es el de disponer de un canal de participación ciudadana en el que recibir preguntas de interés para los ciudadanos.

Desde la página principal del Ministerio de Industria Turismo y Comercio se ofrece un acceso directo a un formulario a través del cual los usuarios interesados pueden formular las cuestiones que estimen oportunas.

Por otro lado, se dispone de una aplicación de gestión que permite la elaboración de la respuesta que finalmente se remitirá al usuario.

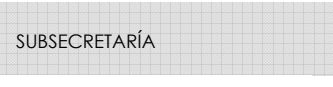

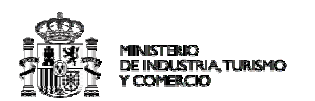

# **2. Atención a la ciudadanía**

La aplicación la aplicación de atención a la ciudadanía, también conocida como "escriba al Ministro", tiene por objeto gestionar las peticiones que llegan de los ciudadanos y enviar un documento de respuesta de cada una de ellas.

Las peticiones de los usuarios pueden llegar por diferentes vías:

- Soporte papel, cuya información se digitalizará para la inclusión en el sistema
- Correo electrónico
- Formulario habilitado en la web del Ministerio de Industria, Turismo y Comercio.

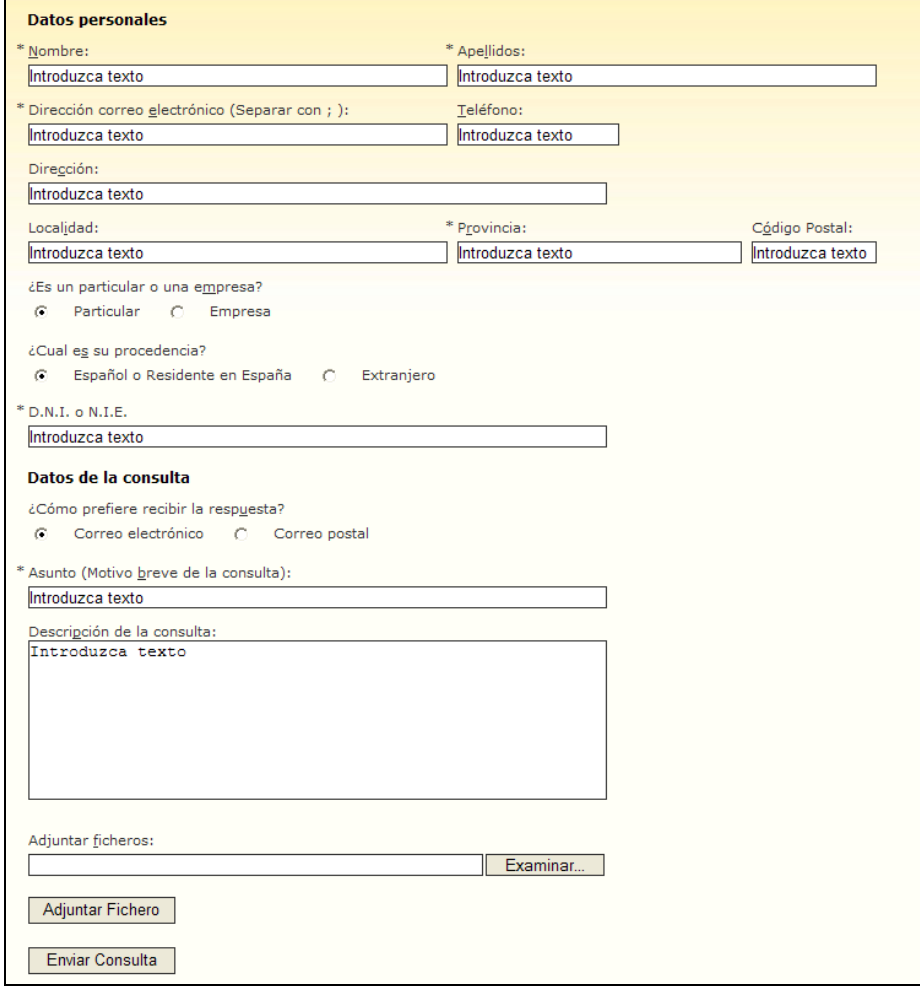

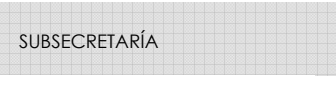

INISTERIO<br>E INDUSTRIA: TURISMO

Subdirección General de Tecnologías de la Información y de las Comunicaciones

#### *Formulario web*

El sistema centralizará todos los datos recibidos por las diferentes vías en un repositorio común. Dicho repositorio tiene habilitados filtros y vistas personalizadas para facilitar el acceso a la información.

Una vez dada de alta la petición en el sistema, desde la aplicación se procederá a asignar un responsable de elaborar un informe de respuesta.

A continuación se detallan las posibles unidades a las que se puede asignar una petición:

- Asesoría parlamentaria
- Consejero técnico
- Presidencia.
- Centro directivo:
	- o Industria
	- o Energía
	- o Turismo
	- o Telecomunicaciones
	- o Sociedad de la Información
	- o Comercio
	- o Subsecretaria
	- o IDAE

En el momento de la asignación del informe a alguna de las unidades, desde una de éstas comenzará un periodo de elaboración del documento. Una vez se disponga de un documento final se adjuntará al sistema.

En este punto, el informe podrá ser modificado por la persona de la asesoría encargada de su aprobación. Una vez que se apruebe, la respuesta definitiva se hará llegar al ciudadano con el formato adecuado en base a las directrices de propuestas por el Ministerio de la Presidencia.

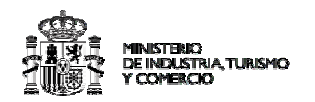

Los medios por los que el ciudadano podrá recibir dicha respuesta son: Correo electrónico o correo ordinario, según el canal que haya elegido, previa impresión del documento respuesta final.

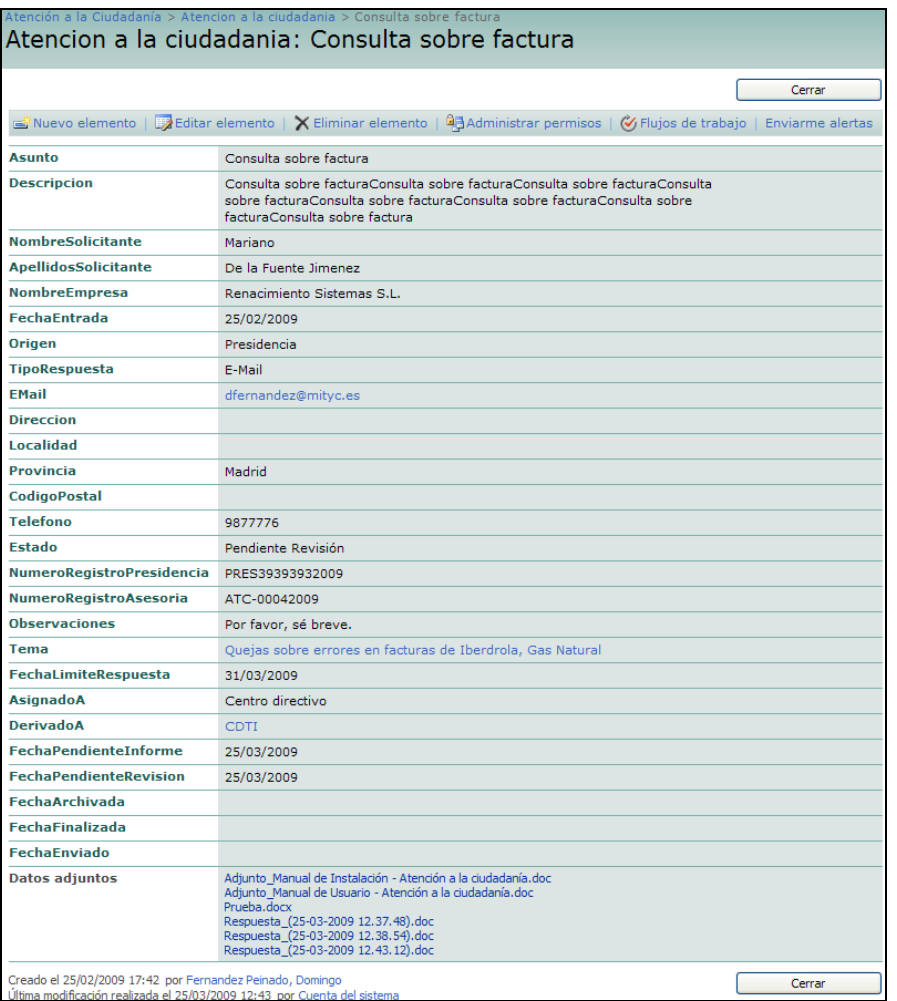

Pantalla con el detalle de la solicitud recibida

# **2.1.1. Asignación de la solicitud**

Una vez dada de alta la petición en el sistema, desde la aplicación se procederá a asignar un responsable de elaborar un informe de respuesta.

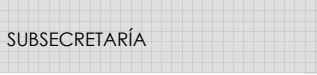

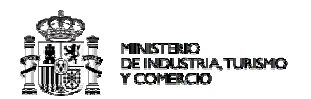

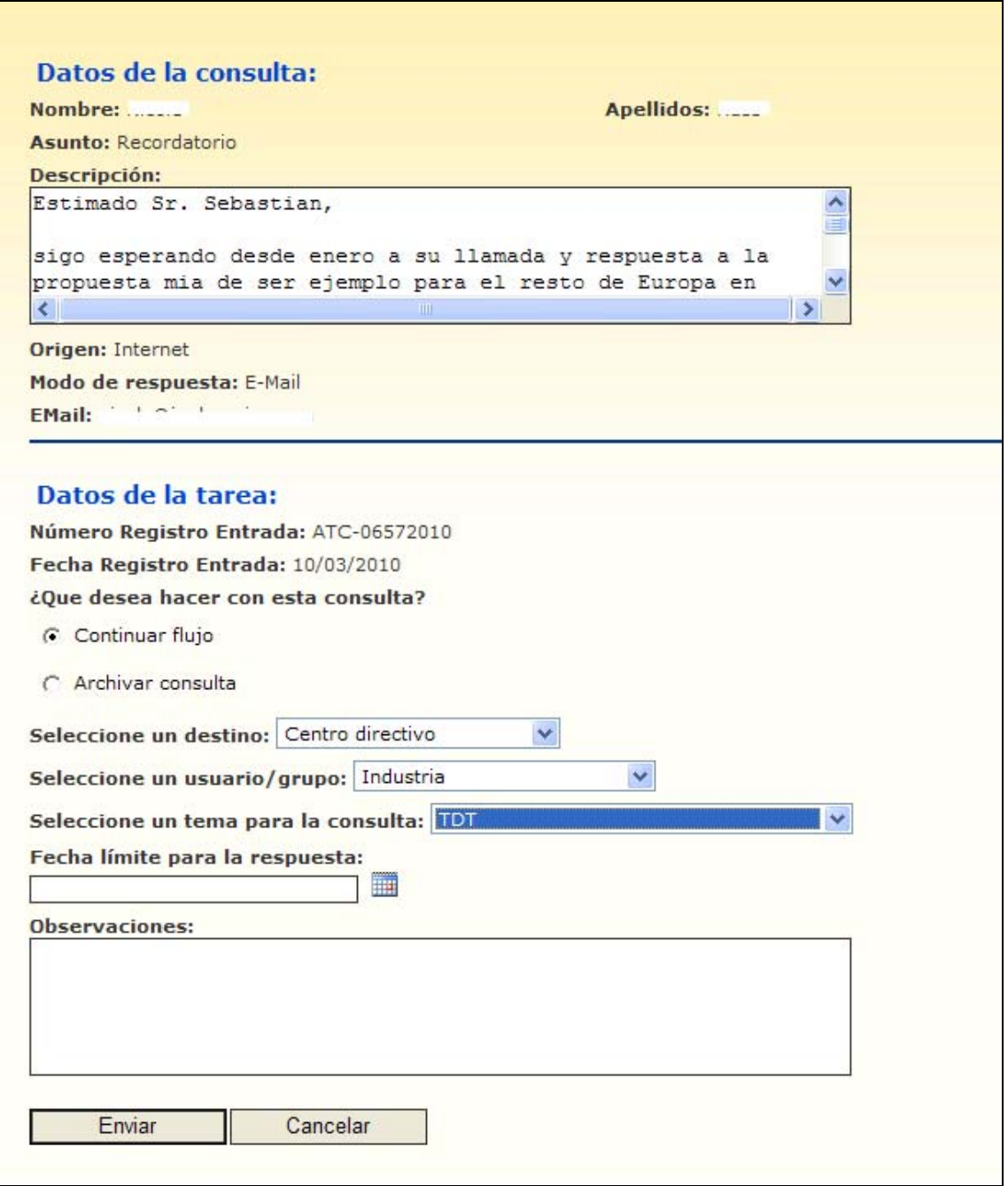

# **2.1.2. Elaboración de la respuesta**

Mediante una lista de tareas se dará a conocer a cada uno de los usuarios si tiene peticiones pendientes de elaborar informe de respuesta.

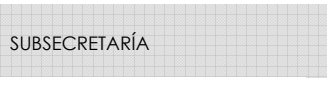

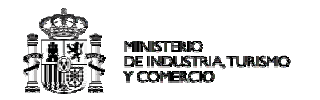

Consultas Atención a la Ciudadanía [2]

- **Consultas Pendientes**
- · Consultas Pendientes de Informe
- · Consultas Pendientes de Revisión
- Consultas Pendientes de Revisión Vencidas
- **Consultas Archivadas**
- **Consultas Finalizadas**
- **Consultas No Finalizadas**
- **Consultas Vencidas**
- **Todas las Consultas**

 *Cuadro de mando* 

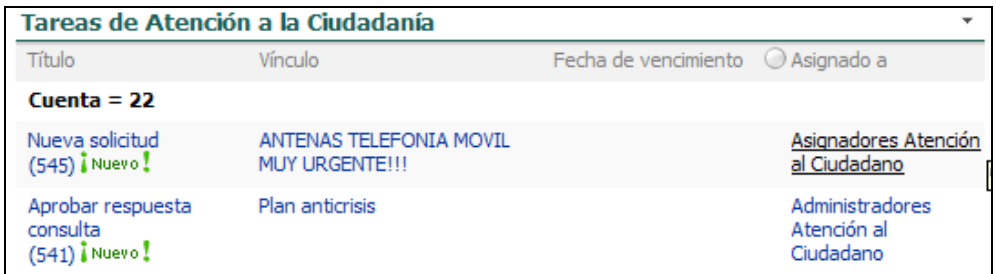

#### *Lista de tareas*

Desde el propio formulario de respuesta se accederá a un enlace donde se abrirá una plantilla de documento donde se podrá elaborar la respuesta. Una vez que se tenga el documento final, automáticamente se asociará a la petición llevando consigo a un cambio de estado.

El centro que elabora la respuesta podrá a su vez anexar documentos que complementen dicha respuesta.

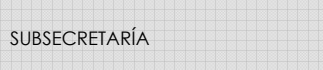

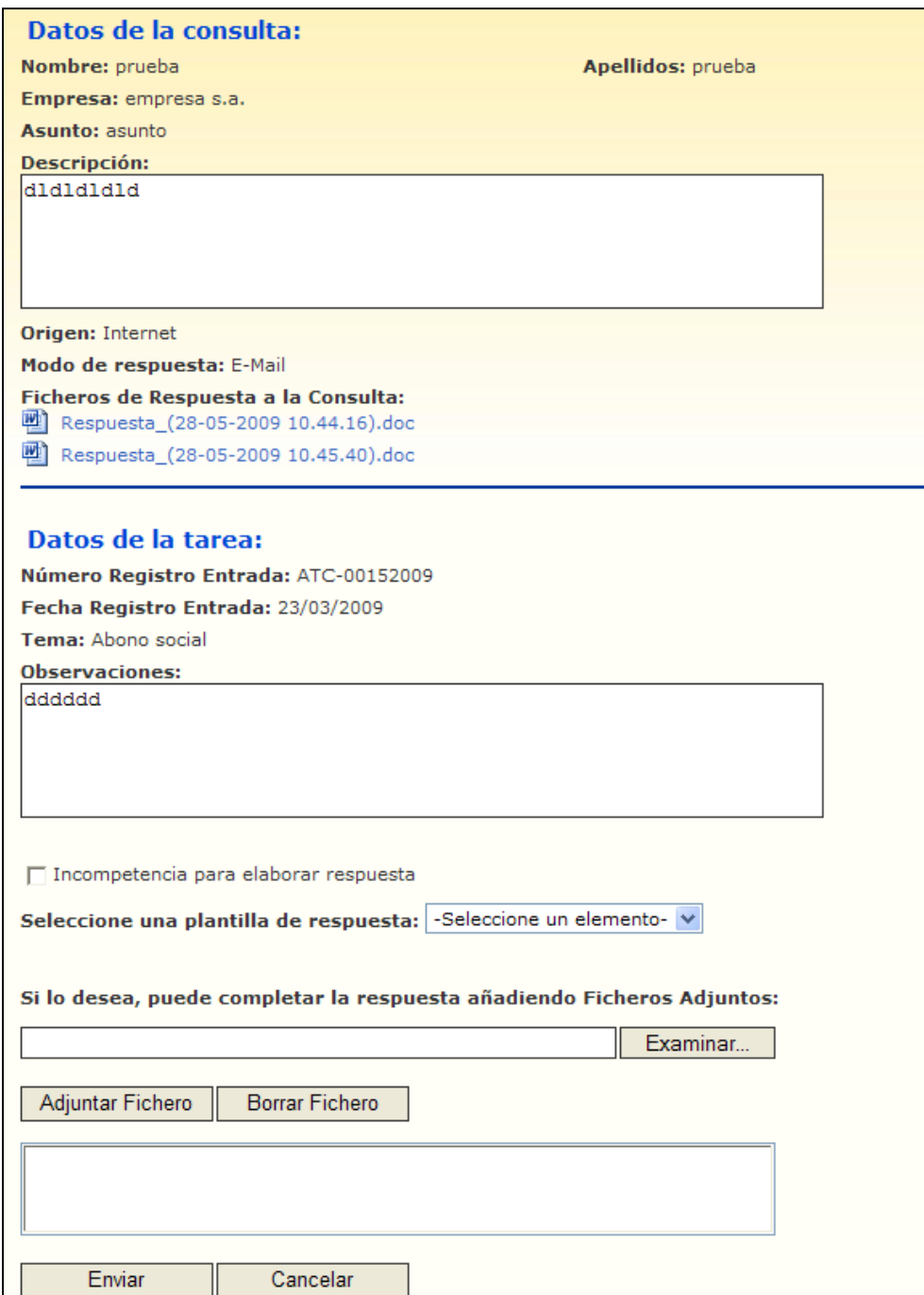

INISTERIK)<br>E INEXLISTRIA, TURISMO

*Formulario de elaboración de respuesta* 

# **2.1.3. Elaboración de la respuesta rápida**

Algunas de las consultas que llegan al sistema son de una temática similar, por ello se ofrece la posibilidad de elaborar una respuesta a partir de una lista de plantillas-

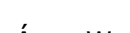

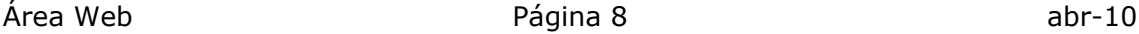

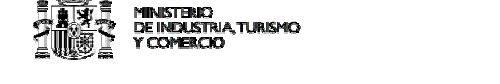

SUBSECRETARÍA

respuesta tipo. Una vez se seleccione una de ellas automáticamente quedará asociada dicha respuesta a la consulta.

# **2.1.4. Revisión de la respuesta**

Una vez elaborada la respuesta se procederá a su revisión por el grupo de usuarios administradores definidos. En el caso de aprobación de la respuesta quedará en estado "finalizado". En el caso en el que se rechace la respuesta elaborada, la iniciativa pasará a estar Pendiente de informe y será necesario volver a elaborarla. Antes de elaborarla de nuevo el usuario podrá visualizar los motivos de rechazo y acceder a la versión que previamente elaboró.

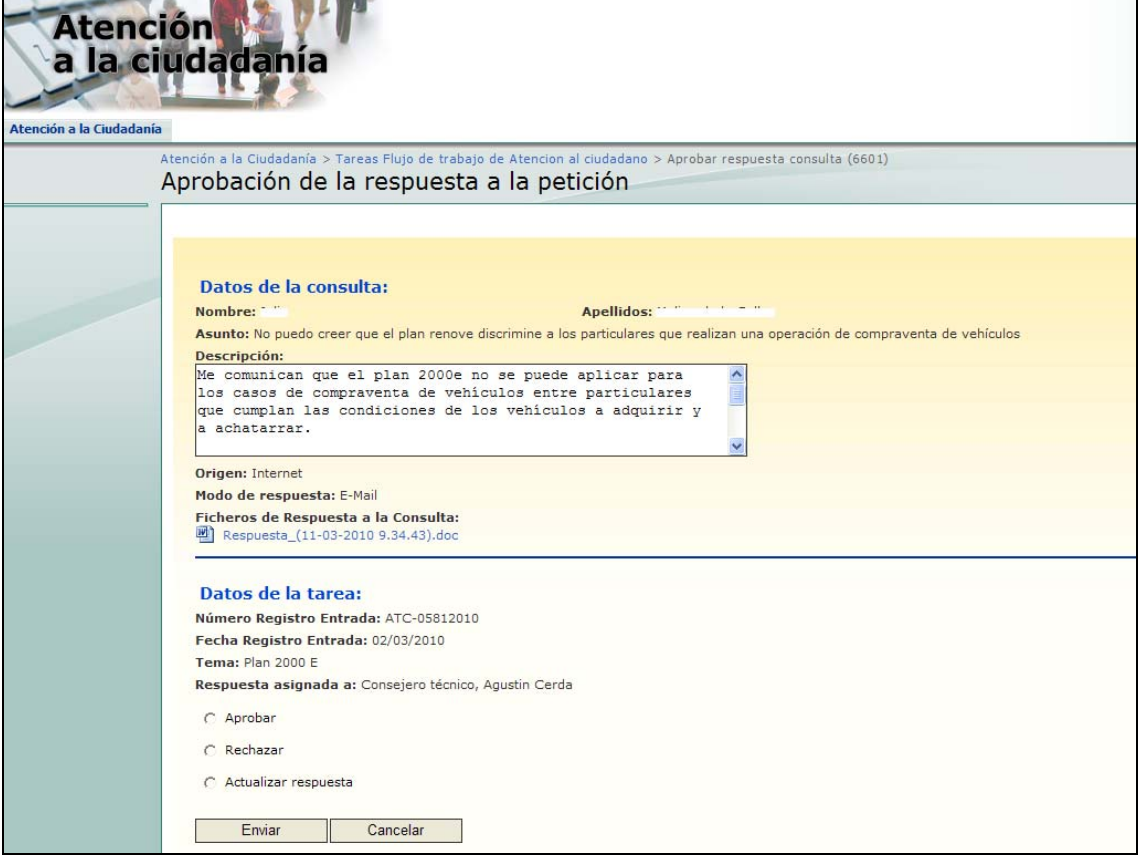

# **2.1.5. Finalización**

Una vez que la respuesta ha sido aprobada, el documento resultante se enviará al usuario final.

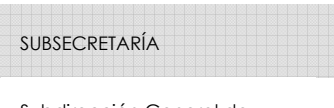

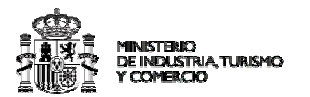

## *2.2. Diseño técnico*

La aplicación de Atención a la Ciudadanía es un desarrollo a medida basado en Microsoft Office Sharepoint Server 2007 (MOSS) sobre C# y utilizando la herramienta Workflow Foundation y sobre el Framework.NET 3.5 de Microsoft.

Se compone de una aplicación Web combinada con una aplicación de tipo Workflow sobre MOSS, la cual ha sido creada de manera personalizada utilizando la herramienta de desarrollo Visual Studio 2008. Esta aplicación maneja las preguntas que son formuladas por los ciudadanos al Ministerio, así como el flujo de trabajo que se contempla para la elaboración de respuestas a los ciudadanos.

# **2.2.1. Arquitectura**

### **2.2.2. Módulos de la aplicación**

La arquitectura de la aplicación se basa en tres módulos: "Módulo de Workflow Foundation", "Módulo de pantallas de tareas" y "Módulo de content types".

El grueso del proyecto consiste en el desarrollo de un flujo de trabajo de MOSS, personalizado mediante Visual Studio 2008 para el control de los estados y acciones, y la creación de pantallas personalizadas para la ejecución de tareas de MOSS para interactuar con los usuarios.

# *2.2.2.1. Módulo de Workflow Foundation*

Éste módulo es el encargado de manejar los diferentes estados del ciclo de vida de la elaboración de la respuesta al ciudadano y de crear las tareas a los usuarios correspondientes.

Imagen ejemplo del flujo de trabajo personalizado:

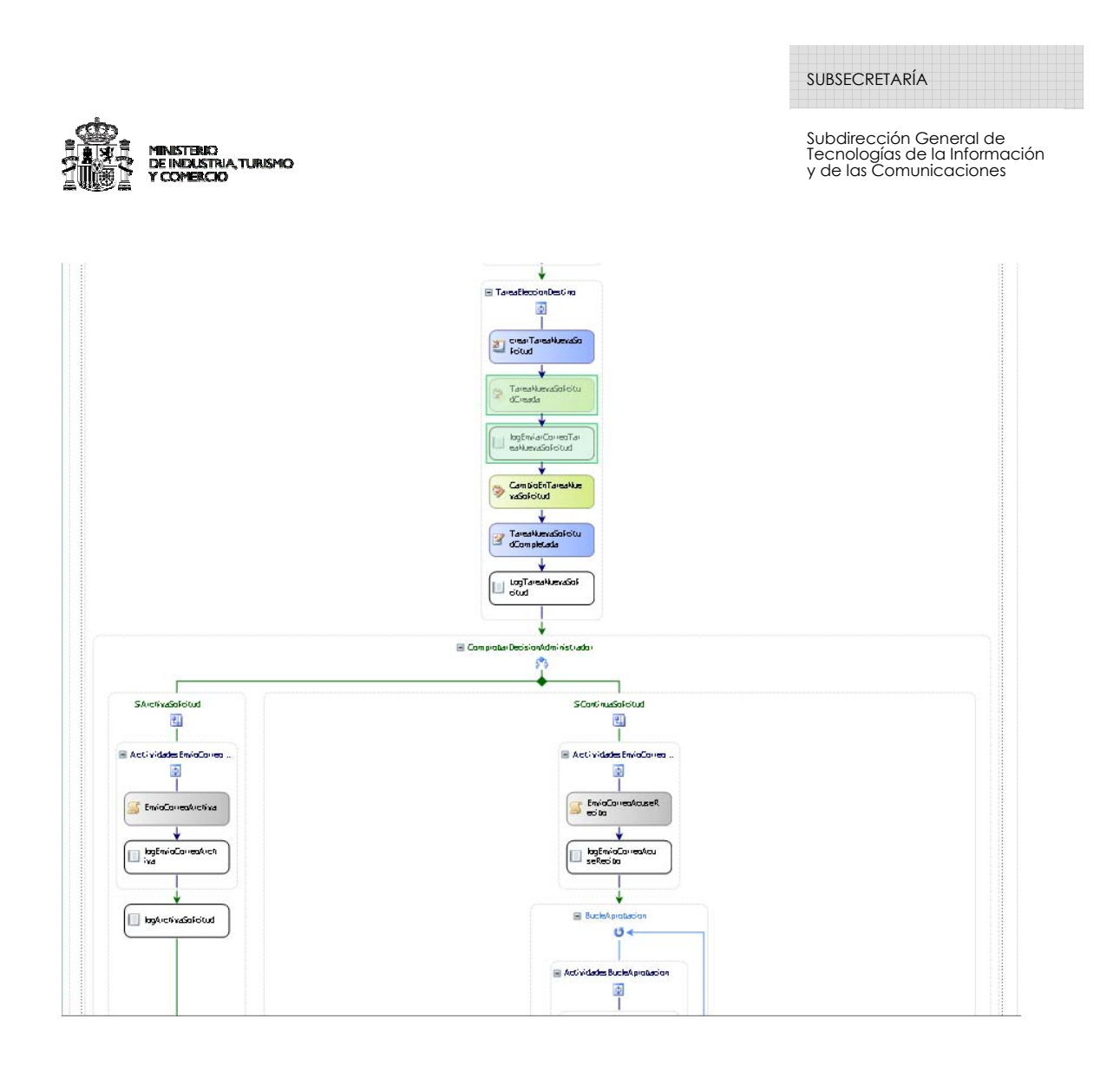

Se trata de un flujo de trabajo personalizado propio de MOSS, de tipo secuencial, en el cual las actividades van ejecutándose de manera secuencial desde la creación del flujo de trabajo hasta su finalización. Se crea una instancia de flujo de trabajo por cada pregunta que entra en el sistema. Cada instancia estará asociada a un elemento de la lista de preguntas en el portal de Atención a la Ciudadanía.

El flujo está compuesto por una serie de actividades estándar de Workflow Foundation, y además contiene actividades exclusivas de MOSS para la creación y finalización de tareas.

Cada actividad representa una acción concreta como por ejemplo, crear una tarea a un usuario o grupo o bien, la ejecución de código para enviar un correo electrónico, o por ejemplo, almacenar texto en el Log del workflow. Cada actividad puede tener código asociado.

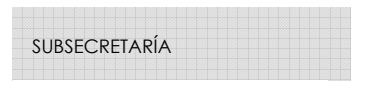

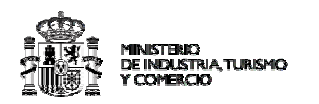

Las tareas asignadas a los usuarios/grupos de usuarios se crean a través de tipos de contenido creados especialmente, para que puedan ejecutarse pantallas personalizadas, en vez de las pantallas estándar de MOSS.

El flujo se encarga de enviar los mails de aviso a los usuarios o grupos cuando se crean las diferentes tareas.

Toda la información interna del WF, se trasmite a través de propiedades específicas del flujo y propiedades específicas de las tareas (SPWorkflowActivationProperties y SPWorkflowTaskProperties).

### *2.2.2.2. Módulo de pantallas de tareas*

En éste módulo se definen las diferentes pantallas de las posibles tareas que hay dentro de la aplicación. Son páginas del tipo .aspx que sustituyen a las pantallas de tareas propias de MOSS. Hay 3 tareas distintas: Asociación, Asignación, Elaboración de Respuesta y Reasignación/Aprobación.

#### *2.2.2.3. Módulo de content types*

Para el correcto funcionamiento de los flujos de trabajo y las pantallas de tareas, es necesario instalar como características (features) en MOSS, unos archivos xml que indiquen donde tienen que buscarse las pantallas personalizadas de tareas.